# **TO Instagram**

## Che cos'è Instagram?

- Instagram è un social network gratuito creato nel 2010
- Permette agli utenti di scattare e condividere foto, con la possibilità di aggiungere filtri.
- Le Stories sono la caratteristica più popolare di Instagram.
- E' possibile anche chattare con altre persone attraverso i messaggi diretti, fare delle Live e navigare nella sezione Shop.
- Nel 2012, l'azienda è stata acquistata da Facebook.

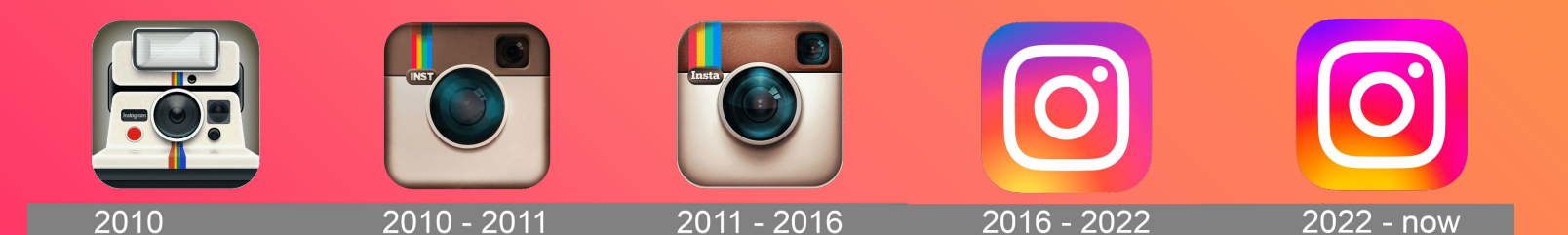

#### **Imposta il tuo prpfilo**

- $\bullet$  Crea il tuo account cliccando su Registrati o Crea un nuovo account
- Inserisci il tuo numero di cellulare o e-mail (o utilizza il tuo account di Facebook)
- Inserisci nome e cognome, un nickname e una password.

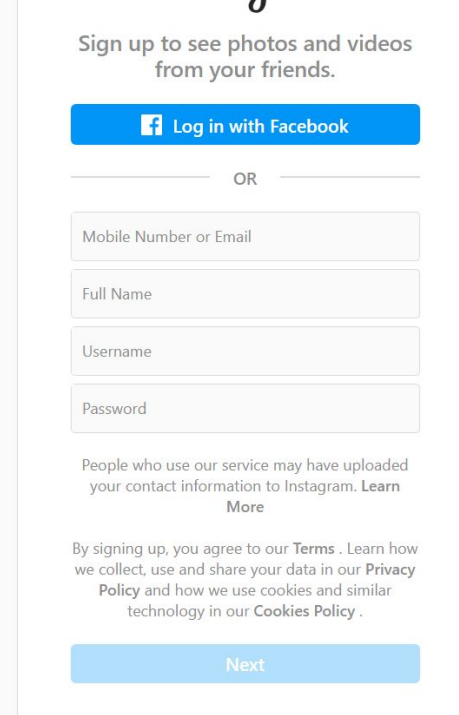

Instagram

### **Imposta il tuo prpfilo**

- Scegli una foto di profilo
- Scrivi una biografia o aggiungi un sito web
- Il tuo account può essere privato, pubblico o aziendale

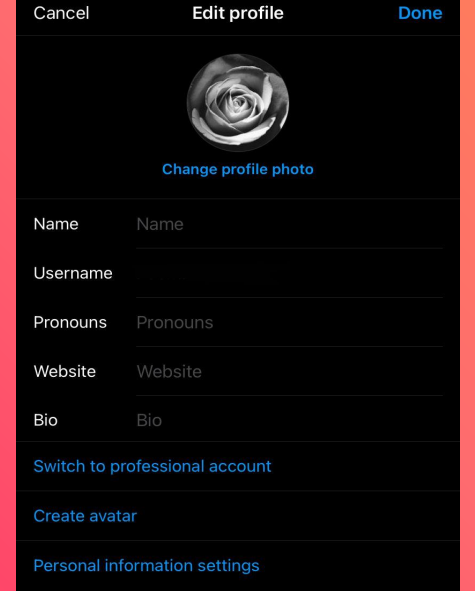

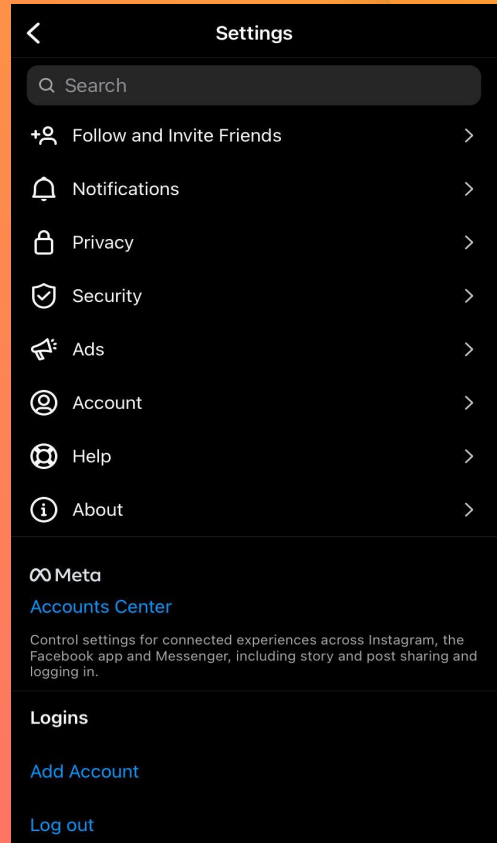

লি

Q

⋒

Θ

#### **Come postare storie**

- Le Stories di Instagram sono visibili ai tuoi follower per 24 ore.
- Per creare una storia, clicca su "la tua Storia" in alto a sinistra

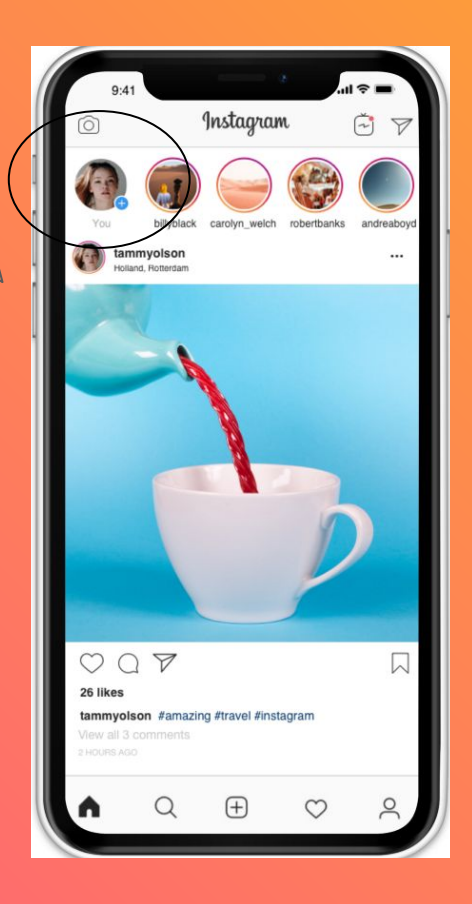

### Come pubblicare foto o video

- Per postare una ÿoto o un video, clicca l'ultima icona in basso a destra
- Dopo essere entrato nel tuo profilo, clicca sul + in alto a destra
- Scegli l'opzione "pubblica"
- $\bullet$  carica una foto dalla tua galleria o scattane una sul momento, puoi anche pubblicare più ÿoto/video nello stesso post

 $\bigcap$ 

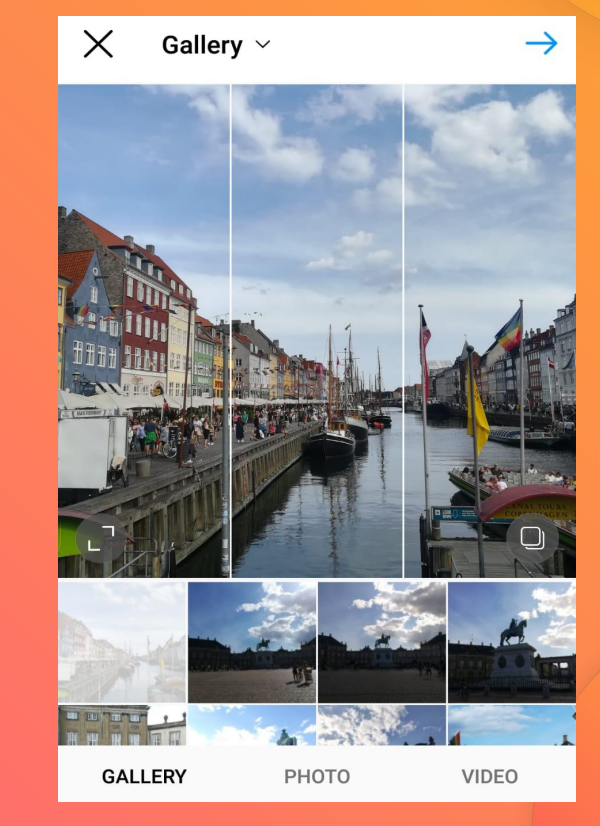

#### Come pubblicare foto o video

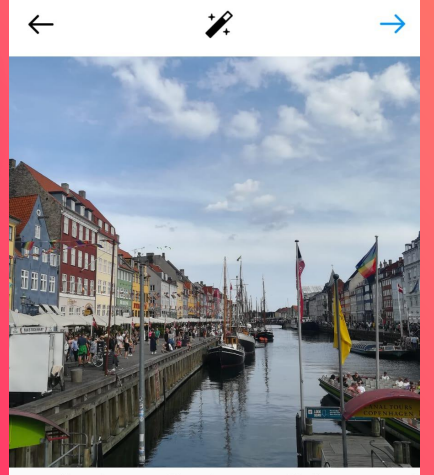

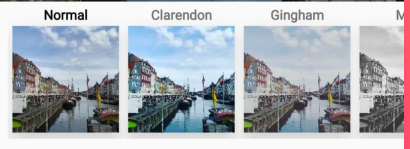

**FILTER** 

EDIT

- $\bullet$  Se vuoi, puoi aggiungere filtri alle foto
- scrivi una descrizione, aggiungi un luogo o tagga qualcuno
- puoi pubblicare le stesse foto anche su Facebook, Twitter o **Tumblr**

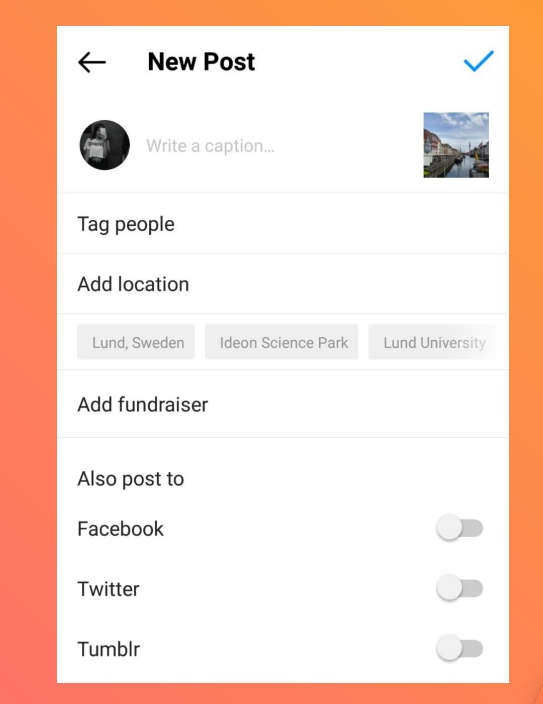

# **Come creare un reel**

Registra e edita brevi multi-clip video con audio, effetti e strumenti creativi. Puoi condividere i reel coi tuoi follower e renderli pubblici se il tuo account è pubblico. Seleziona Reels in basso nella fotocamera di Instagram. Select

Reels at the bottom of the Instagram camera.

- *●* **Audio:** Cerca una canzone con l'archivio musicale di Instagram. Puoi anche utilizzare un tuo audio originale registrandoci un reel.
- *Effetti AR*: Seleziona uno dei tanti effetti presenti nella galleria di Instagram.

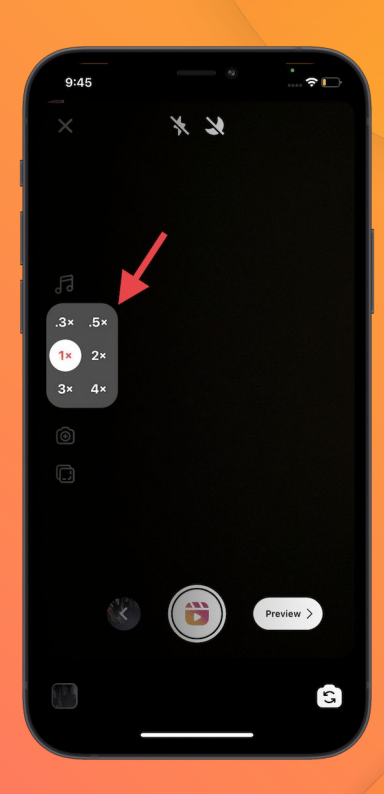

### Consigli per avere più follower

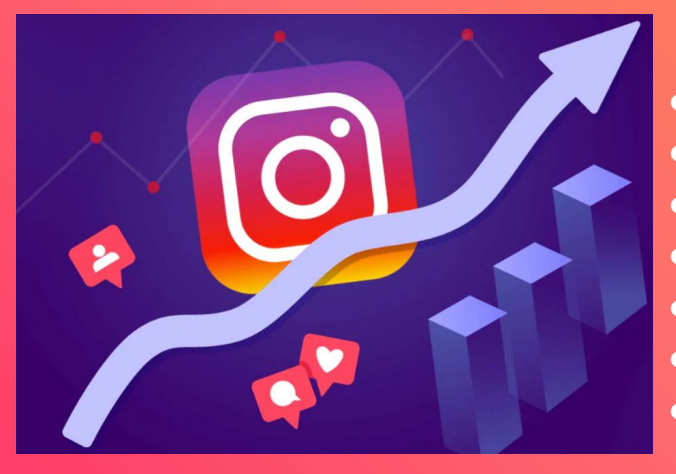

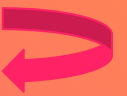

- Usa da 5 a 10 hashtag.
- Usa hashtag in linea coi tuoi contenuti.
- Posta ÿoto e video ad alta qualità
- Interagisci con le persone
- Usa le Live
- Scrivi una descrizione
- Pubblica con regolarità

# Grazie per l'attenzione, ora seguici su IG!

**@fondazionetoscanasostenibile**